## **Zmanim Display**

When Zmanim starts, the initial display is the Zmanim Display. The display is split into 3 areas. The top area displays the date, and allows the user to change the date. The bottom area displays the user's currently chosen location. The button used to trigger the Settings display is also in this area. The middle area displays the Zmanim.

## **The Date**

Tapping the arrows to the right or left of the date will advance the date forward or backward one day at a time. To move more quickly through the calendar, the date may be tapped to display a date picker. The date picker may be rapidly scrolled to the desired date. Tapping the date again will dismiss the date picker.

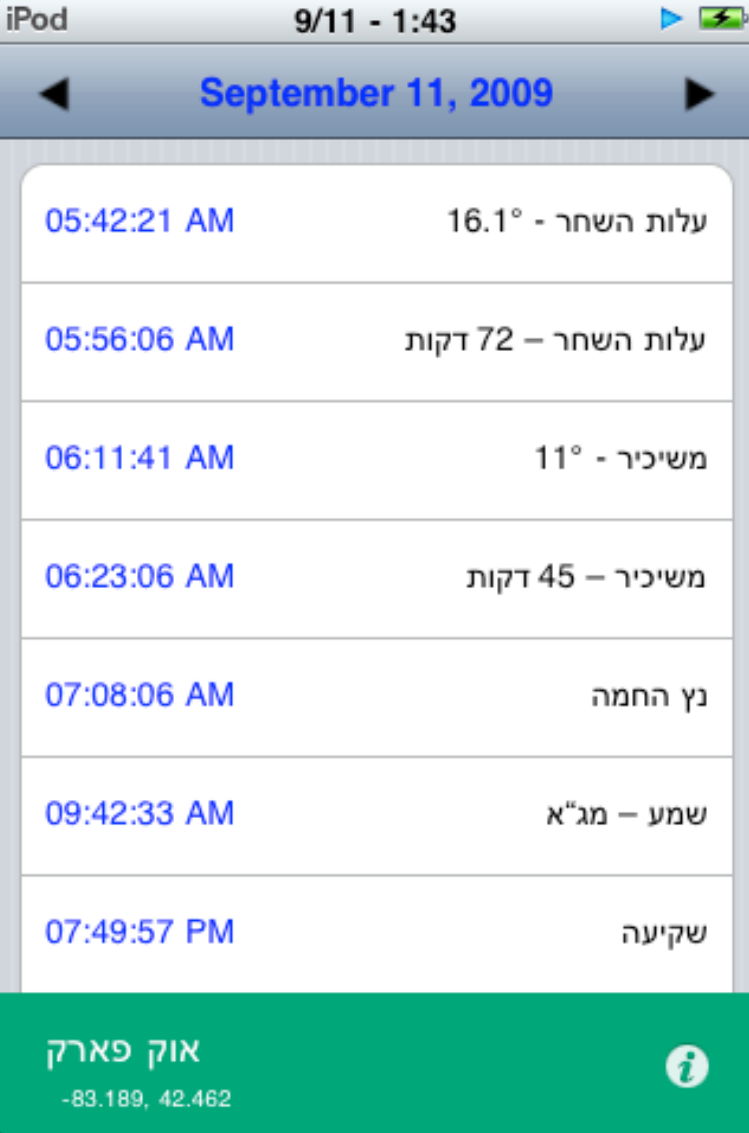

### **Zmanim**

The middle area displays the Zmanim in groups. Each group contains a single set of Zmanim. The name of each set may optionally appear before each grouping. A set is a collection of Zmanim that are related in some way. Usually the calculation of some subset will depend on others within the set. Sets are configured in the Settings portion of the application.

#### **Location**

The bottom area displays the name and coordinates of the current location. Both the name and the coordinates are configurable by the user. Many locations may be defined, but only one may be chosen at a time.

The small button on the right-hand side of this area triggers the Settings display.

# **Settings Display**

The Settings display is used to configure the display of the set titles, and the management of locations and sets. Tapping Done will flip back to the Zmanim Display.

## **Set Titles**

This switch toggles the titles displayed above each grouping of Zmanim on the Zmanim Display.

## **Location**

The currently selected location is displayed. When tapped, the Locations Display is shown.

## **Set**

When only one set is selected, the name is displayed. If either zero or more than one set is selected, the number of selected sets will be displayed. When tapped, the Sets Display is shown.

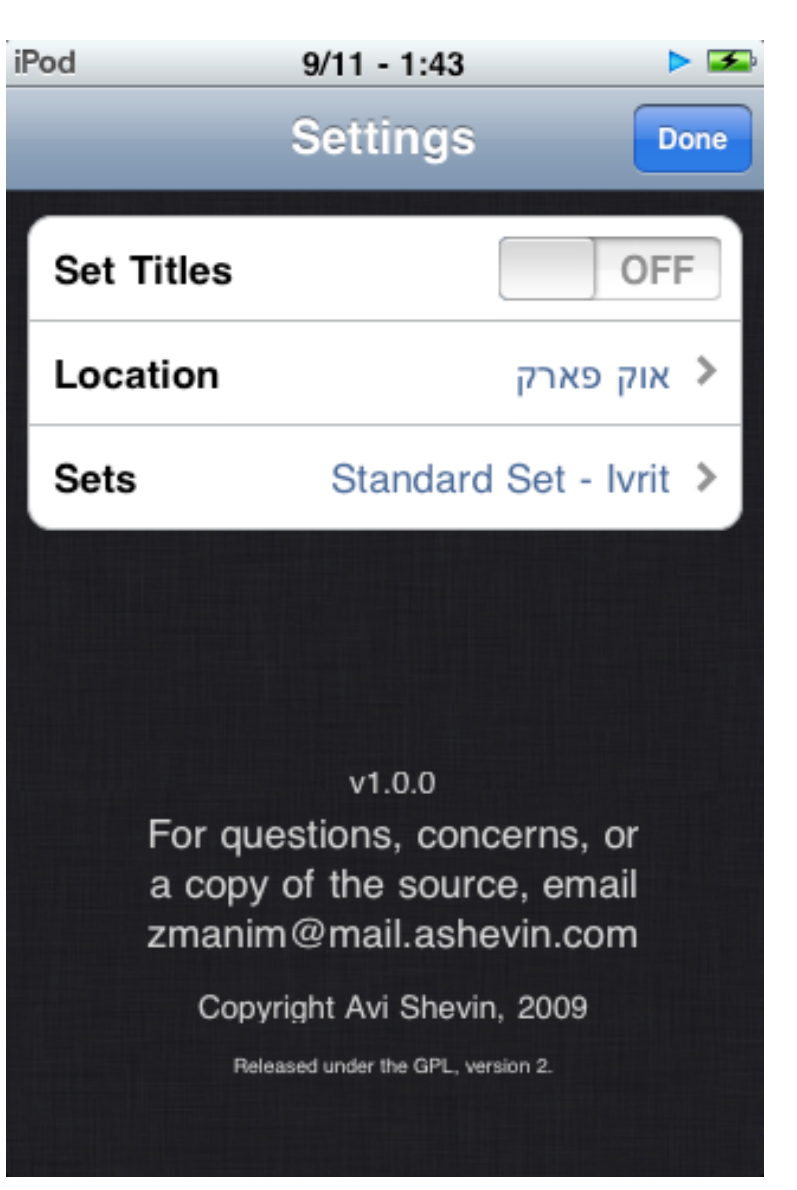

## **Location Display**

The Location Display is used to select a location for which Zmanim should be calculated. Existing locations may be modified and new locations may be added. Only one location may be selected at a time.

#### **New Location**

Tapping the + button will show the New Location Display.

#### **Modifying an Existing Location**

Tapping the circle on the righthand side will show the Edit Existing Location Display.

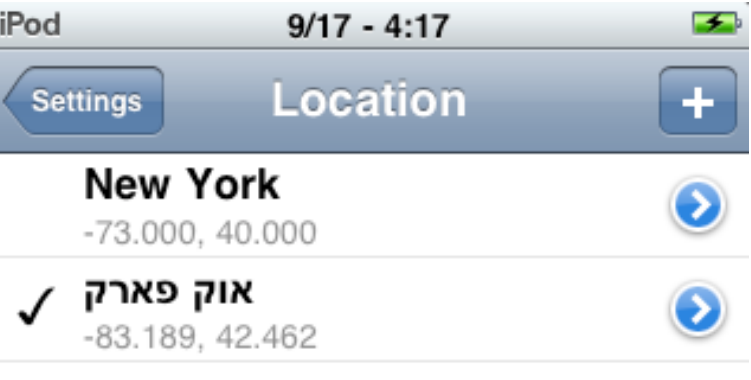

# **New Location Display**

The New Location Display is used to define a new location. Tapping Save will save the location. A location with a duplicate name cannot be saved.

### **Name**

The name identifies the location. The name must be unique relative to all other defined locations.

## **Longitude**

The east-west coordinate of the location. Locations west of 0.0 are negative. The format is the standard decimal format. To convert from the XX' YY" format, divide YY/360. The result is placed after the decimal.

#### **Latitude**

The north-south coordinate of

the location. Locations south of 0.0 are negative. The format is the standard decimal format. To convert from the XX' YY" format, divide YY/360. The result is placed after the decimal.

### **Core Location**

The iPhone and iPod Touch contain a technology Apple calls Core Location. The geographic location may be set this way by tapping the button titled Set Location Using Core Location.

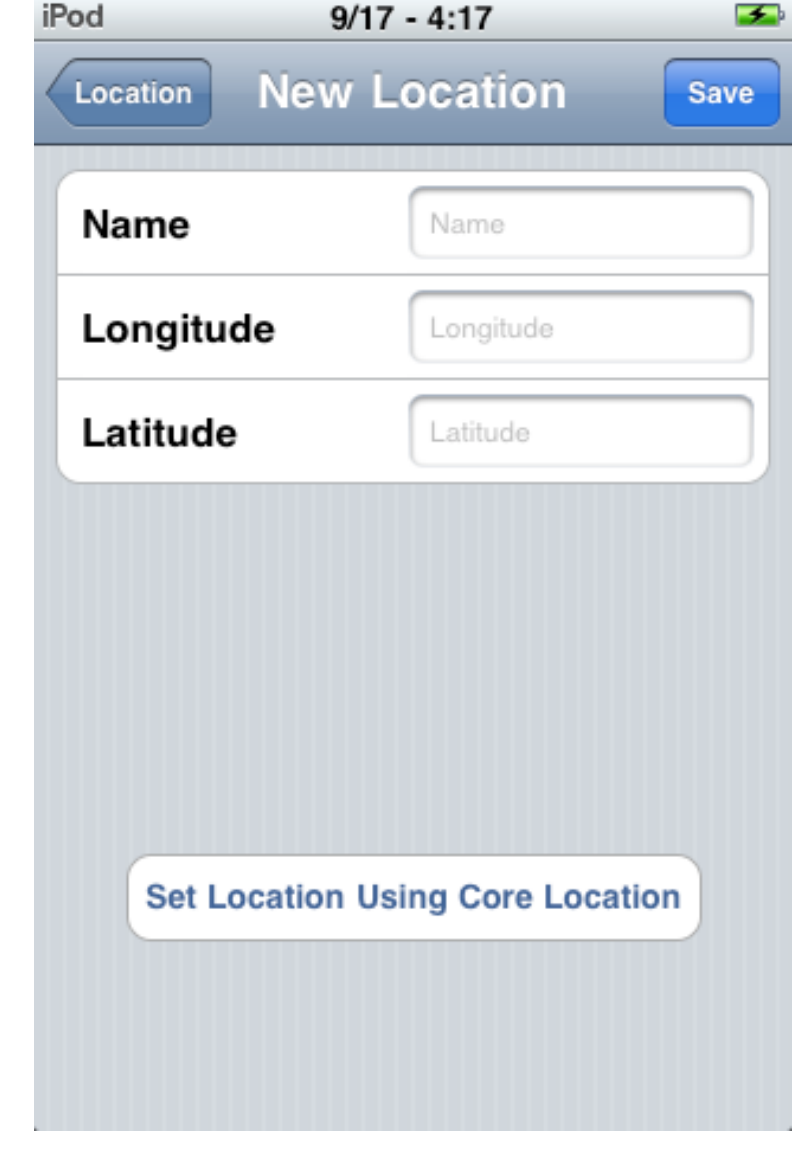

# **Edit Location Display**

The Edit Location Display is used to edit the information for an already-defined location. The location may also be deleted.

For a description of the elements of this display, see New Location Display.

## **Delete Location**

Tapping Delete Location will prompt the user. If the user answers in the affirmative, the location is deleted.

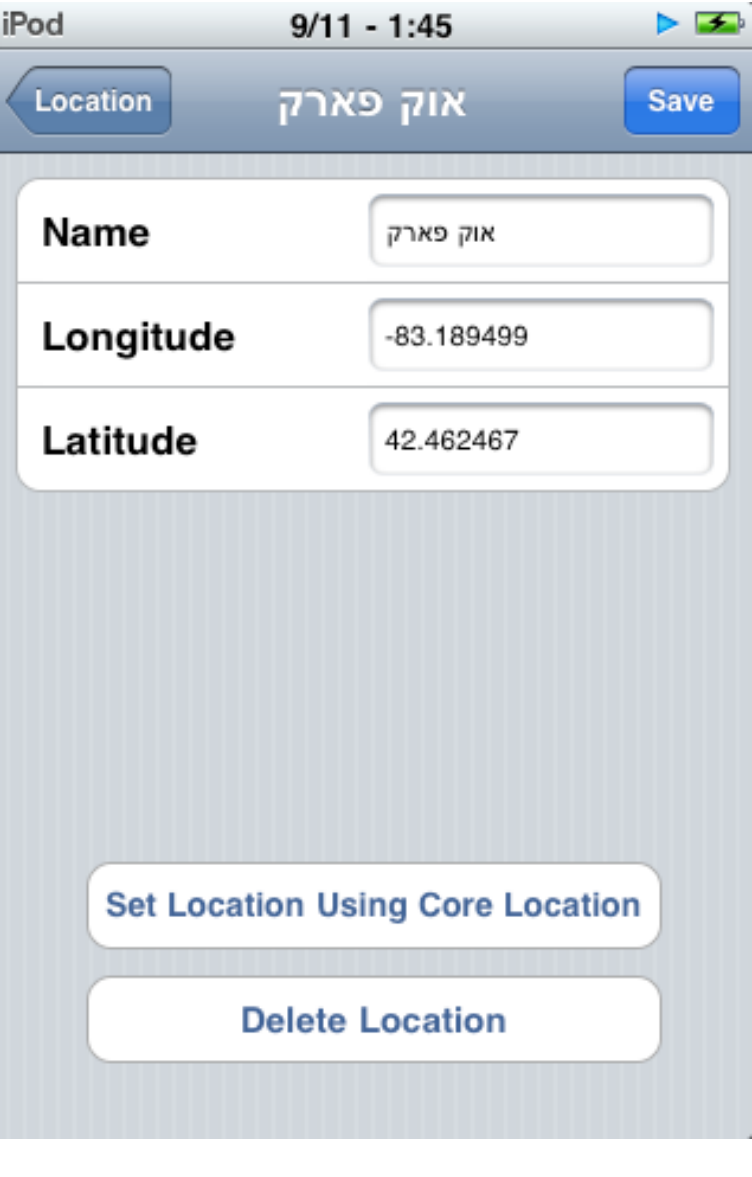